# **常规桥梁阶段施工模拟在 CSiBridge 中的实现**

筑信达 吕 良

由于大型桥梁的施工工艺复杂,施工过程漫长,为了保证内力控制合理、合龙精度符合要求以及成桥线形与设计线形相 吻合,必须进行桥梁的施工阶段分析。CSiBridge 作为桥梁分析设计软件,不仅继承了 SAP2000 高效准确的分析内核,同时 基于桥梁工程背景,加入了一些特有的功能,能解决各类复杂桥梁的施工阶段分析问题。本文将主要介绍常规桥梁阶段施工 模拟在 CSiBridge 中的实现。

# **1 方法概述**

施工阶段分析一般是在完成成桥状态分析后进行的,通常需要考虑支架的安装拆除、挂篮的移动、结构体系转换、混凝 土的收缩徐变等问题。因此其分析的重点与流程与成桥状态分析会有一些区别。

CSiBridge 施工阶段分析的一般流程如下:

(1)建立整体桥梁模型(包括截面、材料、边界、荷载);

(2)定义材料的收缩徐变特性;

(3)定义各施工阶段的结构组、荷载组、边界组;

(4)按实际施工顺序和工期定义施工阶段(利用已定义的结构组、荷载组、边界组):

(5)点击运行分析,分析完成后利用后处理功能查看分析结果。

依据上述分析流程,后文将简要的介绍在 CSiBridge 中进行施工阶段分析时涉及到的一些功能及需要注意的一些问题。

# **2 模型的建立**

对于常规桥梁,CSiBridge 采用参数化方式能快速建立全桥模型。但是参数化模型中不包括临时支架、挂篮走行、结构 转换等信息,因此在做施工阶段分析时,需要在建立全桥模型后添加这些额外的组件或荷载。这些操作可以通过高级选项卡 中的相关命令来完成。例如:悬臂施工桥梁零号块的临时固结,可采用绘制的连接单元来模拟;现浇段的支架可采用绘制单 点连接模拟;挂篮荷载可采用指定集中荷载模拟等。其定义方式灵活,适用于分析模拟桥梁各类施工方式。

钢混组合梁桥的施工工艺和常规混凝土梁桥有所区别,常采用先钢梁后混凝土板的施工顺序,钢梁既作为桥梁腹板,在 施工时也兼作施工支撑的一部分。混凝土面板常采用现浇或预制的方式安装。因此在施工时,钢梁和混凝土之间会存在施工 时间差异。一般设计软件在处理钢混叠合梁的施工阶段分析时,为了建模及分析的便利,常采用组合截面或联合截面将两种 材料构成的截面近似的处理为一种材料截面。在模拟混凝土板浇筑时刚度的转变、计算收缩徐变时必然与真实情况有所不同。

在 CSiBridge 中可通过预设的钢混组合梁截面模板定义主梁截面,从而避免的建模困难的问题。程序直接采用壳单元来 模拟混凝土板,而钢梁既可以采用杆系单元也可以采用壳单元模拟。两种不同属性的材料单独考虑其结构的添加删除、荷载 的施加、属性的转变等,程序会自动考虑不同单元之间的连接关系。因此其计算结果必然更加贴近结构的真实情况。关于钢 混叠合梁施工阶段模拟的更多信息可查看筑信达知识库[《钢混组合梁桥的施工阶段分析》。](http://www.cisec.cn/Support/knowledgeBase/knowledgeBaseMenu.aspx%3Fmenuid%3D461)

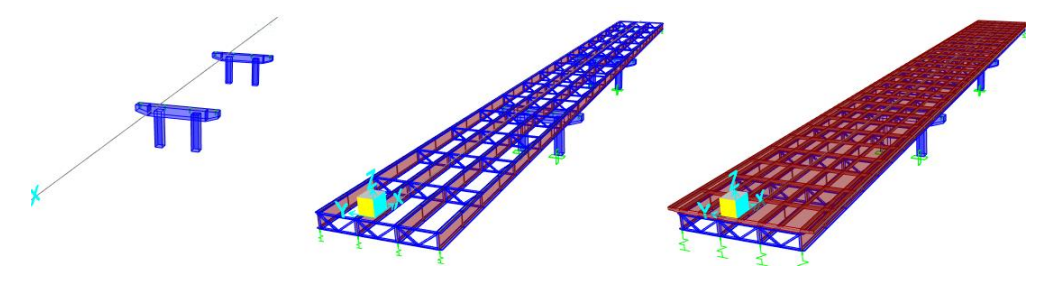

图 **1** 钢混叠合梁施工阶段分析

*33* 另外,对于采用悬臂浇筑或分段施工的混凝土梁桥,在 CSiBridge 中可以通过分段建模助手对悬臂施工桥梁的施工分段、 悬臂段钢束和施工阶段进行快速参数化定义,能极大的减少工程师在建立模型时所花费的时间。更多关于分段桥梁建模助手

的信息可查看技术通讯文章《在 CSiBridge [中快速定义分段施工桥梁》。](http://www.cisec.cn/Support/knowledgeBase/knowledgeBaseMenu.aspx%3Fmenuid%3D760)

# **3 混凝土的收缩徐变**

收缩徐变是混凝土材料本身所固有的特性。收缩徐变会导致混凝土结构的内力和变形随时间不断变化,对于预应力混凝 土结构还会造成预应力的损失。对于分段悬臂浇注的大跨度预应力混凝土桥梁,其影响尤为显著。因此进行施工阶段分析时 一般都需要考虑混凝土的收缩徐变。

混凝土收缩徐变的计算有方法很多, CSiBridge 也内置了多个国家和地区的规范推荐方法, 其中中国规范参考了欧洲规 范 CEB-FIP90 的计算方法,在程序中主要是通过三个参数来控制:徐变系数、收缩系数、及强度发展系数,如下图 2 所示。 如需要考虑混凝土相应的时间属性,则勾选对应属性前的选框,并依据规范填入相关材料的参数,程序即会计算出混凝土的 时间参数。需要注意的是中国规范并没有规定混凝土的强度发展系数,因此计算时如果勾选了考虑混凝土的强度变化,强度 发展系数的计算方式与欧标一致。

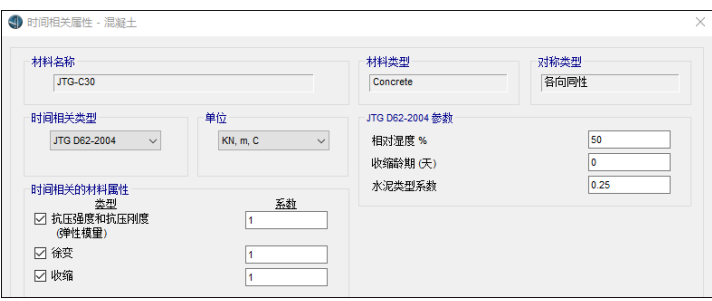

### 图 **2** 混凝土时间相关属性

用户在依据规范输入混凝土的相关参数后,即可查看徐变系数、收缩系数、及强度发展系数随时间的变化曲线,如下图 所示。将鼠标挪至曲线上任意一点,程序即会输出当前时刻的系数大小,方便用户校核。另外,对于一些特殊材料程序还允 许用户自行输入材料的徐变系数曲线、收缩系数曲线以及强度发展曲线,以满足工程需要。

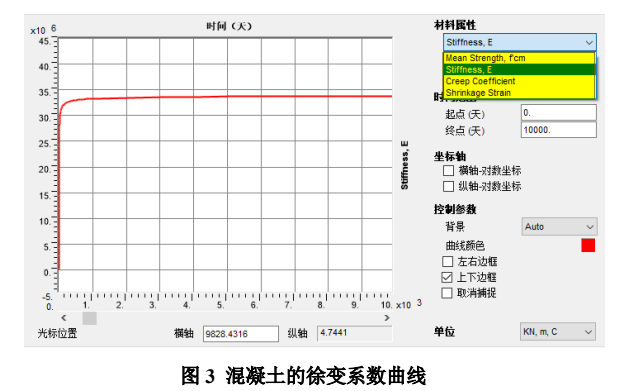

# **4 结构组的设置**

为了方便在不同的阶段同时安装或移除某一部分构件,在定义施工阶段之前,一般需要将同一阶段安装或移除的结构构 件指定到一个组。需要注意的是 CSiBridge 中有两种组的定义方式。对于通过桥梁对象定义的组件,一般可以通过桥对象选 项卡来进行组的定义。而通过**高级**选项卡中的绘图命令绘制的组件,则可以通过高级选项卡中的指定命令来定义组。对于这 两种定义对象组方式的详细区别可查看筑信达知识库文档《CSiBridge [中组的定义》。](http://www.cisec.cn/Support/knowledgeBase/knowledgeBaseMenu.aspx%3Fmenuid%3D792)

## **5 施工阶段的定义与规划**

*34* 大型桥梁划分的施工阶段多、结构形式变化多样,如果直接在工况中编辑各个施工阶段及流程,不仅效率较低也很容易 出错。为此在 CSiBridge 中可以通过阶段规划功能来定义并规划各个施工阶段。在编辑阶段规划时,用户首先需要定义好各 个阶段结构状态的变化,用户可通过操作: Add Structure、Remove Structure、Load Objects、Change Section 等命令来模拟

前阶段中,结构的添加、移除、荷载施加、构件属性转换等变化,如图 4 所示。在指定操作时需要同时指定该操作对应的组, 对于需要考虑收缩徐变的混凝土结构,还可以指定结构的添加龄期。该龄期表示的是结构激活时的龄期,用于确定收缩应变 时结构的材龄以及计算徐变系数和混凝土的强度发展,因此在考虑徐变和混凝土强度发展时,结构的添加龄期一定要准确定 义。

定义完各个施工阶段定义后,即可采用施工横道图的方式来定义整个施工流程。对于该流程,用户仅需关注各施工阶段 的**持续时间和紧前工序**。编辑完成后如图 5 所示,用户可通过横道图直观的了解在施工过程中结构在每一个阶段的持续时长、 前后施工阶段的逻辑关系。便于检查施工顺序、结构状态等。对于一些重要的阶段,可以通过设置输出标签,来查看该阶段 的结构受力状态。

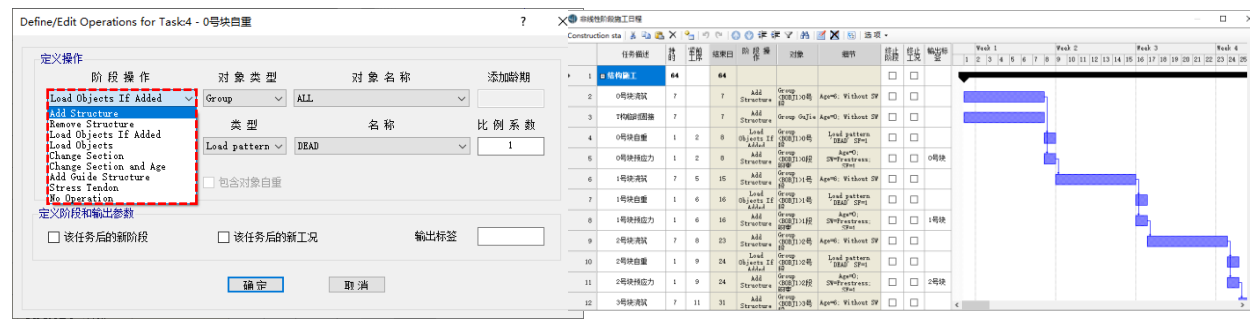

图 4 阶段规划窗口<br>图 4 阶段规划窗口

完成阶段规划的定义后,程序会自动生成对应的荷载工况。该工况为程序自动生成的工况,无法直接修改,用户可复制 后进行编辑。在该荷载工况窗口中,程序详细列出了在施工过程中,结构在各个阶段的刚度、质量、荷载、边界条件变化。 各个阶段的结构的状态不断变化,每一个阶段的分析都是在上一阶段分析的结果基础上进行的,因此施工阶段分析为非线性 静力分析工况。对于高墩及大跨桥梁一般还需要考虑材料的非线性甚至几何非线性,CSiBridge 中的施工阶段分析可以考虑材 料及几何的双重非线性。

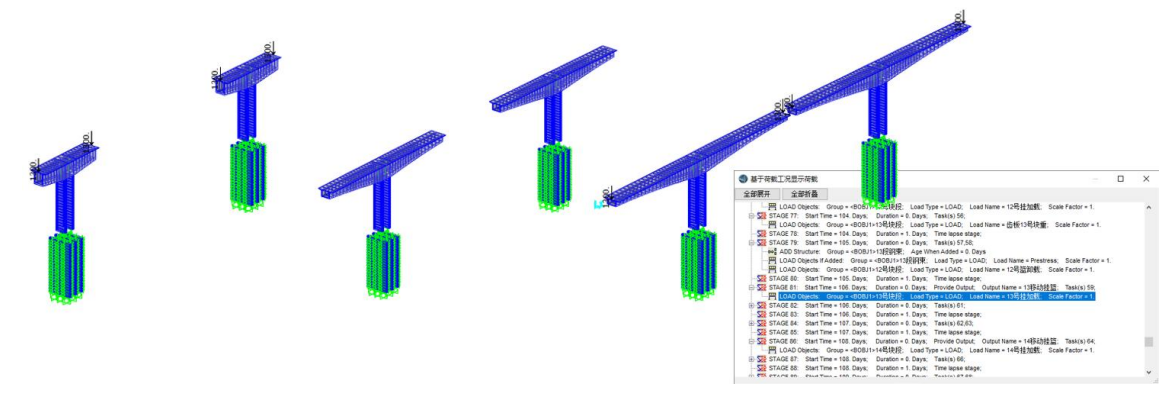

图 **6** 查看施工阶段荷载工况

CSiBridge 中不仅可以通过阶段规划窗口或荷载工况窗口来检查施工阶段的定义,还可以结合图形来查看结构在各个施工 阶段荷载、结构形式、边界条件的变化。在开始选项卡显示一栏,可以通过工况来查看结构荷载。对于施工阶段分析,程序 会以树型菜单的形式列出各个分析阶段,如图 6 所示。依次点击各个施工阶段,窗口中的模型会依据各个施工阶段定义的不 同显示各个阶段模型、荷载、边界条件等的变化,方便用户校核。

# **6 总结**

<sup>利性</sup>, 35 参数化的建模方式结合高级选项卡中的绘制功能,解决了 CSiBridge 在模拟各类桥梁复杂施工建模的问题。同时软件自 带的多种工具与功能为钢混组合梁桥及悬臂施工梁桥的施工阶段分析提供了极大的便利。对于施工阶段分析中需要考虑的时 间效应,用户可以灵活选择。采用横道图以及图形显示的方式来帮助用户定义整个施工阶段的流程,能直观的显示整个施工 过程中结构的变化。进行施工阶段分析时, CSiBridge 具有能解决各类问题的普遍性, 也具有针对解决某一些问题的便利性。 能帮助工程师高效解决施工阶段分析问题。